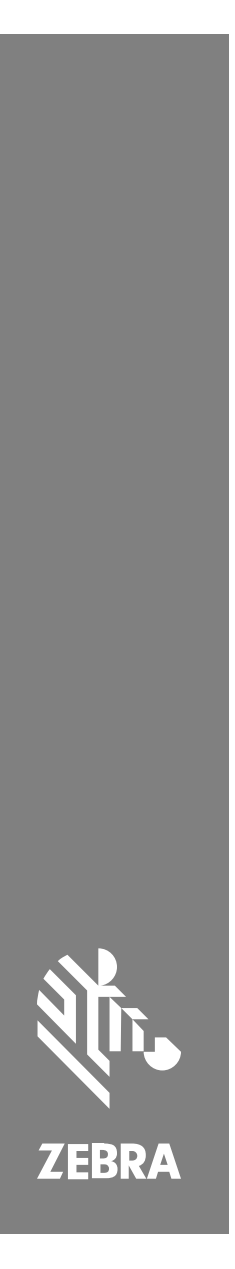

## **SM72** Yksimoduulinen skanneri

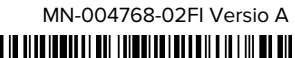

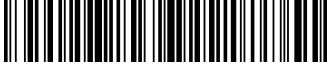

#### Copyright

ZEBRA ja tyylitelty seepranpää ovat Zebra Technologies Corp:n tavaramerkkejä, jotka on rekisteröity monella eri lainkäyttöalueella eri puolilla maailmaa. Kaikki muut tavaramerkit ovat omistajiensa omaisuutta. © 2023 Zebra Technologies Corp. ja/tai sen tytäryhtiöt. Kaikki oikeudet pidätetään.

Tämän asiakirjan tietoja voidaan muuttaa ilman erillistä ilmoitusta. Tässä asiakirjassa kuvattu ohjelmisto toimitetaan käyttöoikeussopimuksen tai salassapitosopimuksen nojalla. Ohjelmistoa saa käyttää tai kopioida vain näiden sopimusten ehtojen mukaisesti.

Lisätietoja oikeudellisista ja tekijänoikeuksiin liittyvistä ilmoituksista:

OHJELMISTO:[zebra.com/linkoslegal.](http://www.zebra.com/linkoslegal)

TEKIJÄNOIKEUDET[:zebra.com/copyright.](http://www.zebra.com/copyright)

TAKUU[:zebra.com/warranty.](http://www.zebra.com/warranty)

LOPPUKÄYTTÄJÄN KÄYTTÖOIKEUSSOPIMUS:[zebra.com/eula.](http://www.zebra.com/eula)

#### **Käyttöehdot**

#### **Tekijänoikeusilmoitus**

Tämä käyttöopas sisältää Zebra Technologies Corporationin ja sen tytäryhtiöiden ("Zebra Technologies") omistamia tietoja. Se on tarkoitettu pelkästään tiedoksi ja niiden osapuolten käyttöön, jotka käyttävät ja ylläpitävät tässä kuvattua laitetta. Tällaisia tietoja ei saa käyttää, jäljentää tai paljastaa millekään muulle osapuolelle mitään muuta tarkoitusta varten ilman Zebra Technologiesin nimenomaista kirjallista lupaa.

#### **Tuoteparannukset**

Tuotteiden jatkuva kehitystyö on Zebra Technologiesin käytäntö. Kaikkia teknisiä tietoja ja malleja voidaan muuttaa ilman erillistä ilmoitusta.

#### **Vastuuvapautuslauseke**

Zebra Technologies varmistaa eri keinoin, että sen julkaisemat tekniset tiedot ja käyttöoppaat ovat paikkansapitäviä. Virheitä kuitenkin sattuu. Zebra Technologies pidättää oikeuden korjata tällaiset virheet ja kieltää näistä seuraavan vastuun.

#### **Vastuunrajoitus**

Zebra Technologies tai mikään muu taho, joka osallistuu oheisen tuotteen (mukaan lukien laitteisto ja ohjelmisto) luomiseen, tuotantoon tai kuljetukseen, ei ole missään tapauksessa vastuussa mistään vahingoista (mukaan lukien rajoittamatta seurannaisvahingot, mikä sisältää liiketoiminnan voittojen menetykset, liiketoiminnan keskeytymisen tai yritystietojen menettämisen), jotka ovat seurausta tällaisen tuotteen käytöstä, sen käytön tuloksista tai kyvyttömyydestä käyttää tällaista tuotetta, vaikka Zebra Technologiesille olisi ilmoitettu tällaisten vahinkojen mahdollisuudesta. Jotkin lainkäyttöalueet eivät salli satunnaisten tai seurannaisvahinkojen poissulkemista tai rajoittamista, joten edellinen rajoitus tai poissulkeminen ei ehkä koske tiettyjä loppukäyttäjiä.

## <span id="page-2-0"></span>**Huoltotiedot**

Jos laitteistossa on ongelmia, ota yhteyttä paikalliseen Zebraasiakastukeen. Yhteystiedot ovat osoitteessa [zebra.com/support](https://www.zebra.com/support).

Kun otat yhteyttä tukeen, pidä seuraavat tiedot saatavilla:

- Laitteen sarjanumero
- Malli- tai tuotenimi
- Ohjelmistotyyppi ja versionumero

Zebra vastaa tukipyyntöihin sähköpostitse, puhelimitse tai faksilla tukisopimuksissa määritettyjen aikarajojen puitteissa.

Jos Zebra-asiakastuki ei pysty ratkaisemaan ongelmaa, laite on ehkä toimitettava huoltoon. Tukipalvelumme antaa tällaisessa tilanteessa tarkemmat ohjeet. Zebra ei ole vastuussa kuljetuksen aikana aiheutuneista vahingoista, jos hyväksyttyä kuljetuspakkausta ei käytetä. Laitteiden virheellinen lähettäminen voi mitätöidä takuun.

Jos olet ostanut Zebra-yritystuotteen Zebra-kumppanilta, ota yhteyttä kumppaniin ja pyydä tukea.

## **Aloittaminen**

SM72-skannausmoduuli on yksitasoinen uraskanneri, joka voidaan asentaa pysty- tai vaakasuoraan. Sen kotelo on pieni, joten se on helppo integroida itsepalvelukassa- ja kioskiratkaisuihin.

SM72 tarjoaa seuraavat ominaisuudet:

- Toimii USB:n 5 VDC:n jännitteellä (lisäskanneria käytettäessä 12 VDC)
- Näköön perustuvat sovellusvaihtoehdot
- EAS-tuki (Checkpoint ja Sensormatic)
- Liitinportti ulkoista kaiutinta varten
- Naarmuuntumaton ikkuna (tiettyihin kokoonpanoihin on saatavana naarmuuntumisen kestävyyttä parantava Gorilla Glass -lasi.)
- Helppo brändätä uudelleen

#### **Taulukko 1** Mallien SM7208 ja SM7201 väliset erot

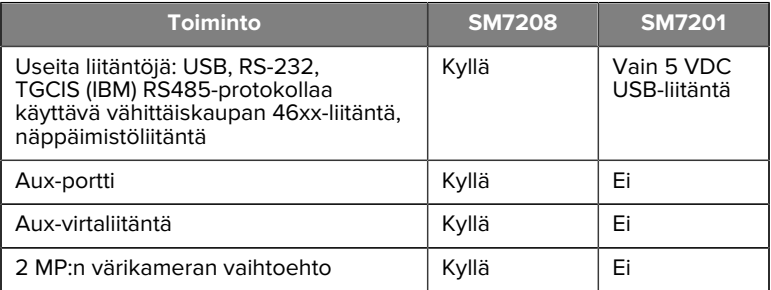

#### **Skannerin purkaminen pakkauksesta**

Ota skanneri ulos pakkauksestaan ja tarkasta se vaurioiden varalta. Seuraavat tuotteet sisältyvät pakettiin:

- Skanneri.
- SM72-skannerin pikaopas (p/n MN-004768-xx).

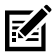

**HUOMAUTUS:** Ostetun kokoonpanon mukaan pakkauksessa voi olla myös muita johtoja (värikameran johto, Checkpoint EAS -johto, USB-johto).

Jos osia puuttuu tai ne ovat vaurioituneet, soita Zebra Technologies - tukeen. Katso yhteystiedot kohdasta [Palvelutiedot](#page-2-0). SÄILYTÄ PAKKAUS. Se on hyväksytty kuljetuspakkaus, jota tulee käyttää, jos laite on joskus palautettava huoltoon.

#### **Ominaisuudet**

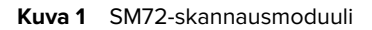

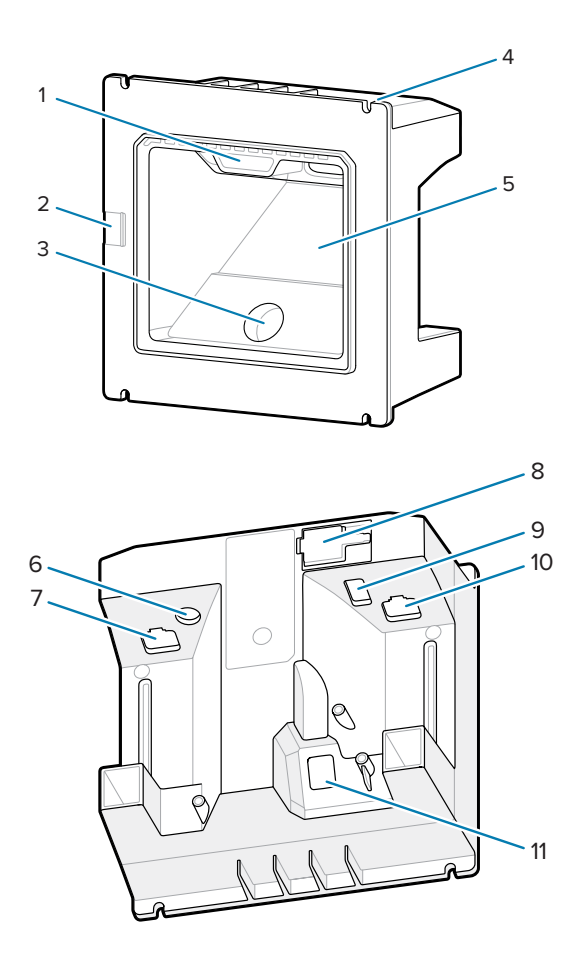

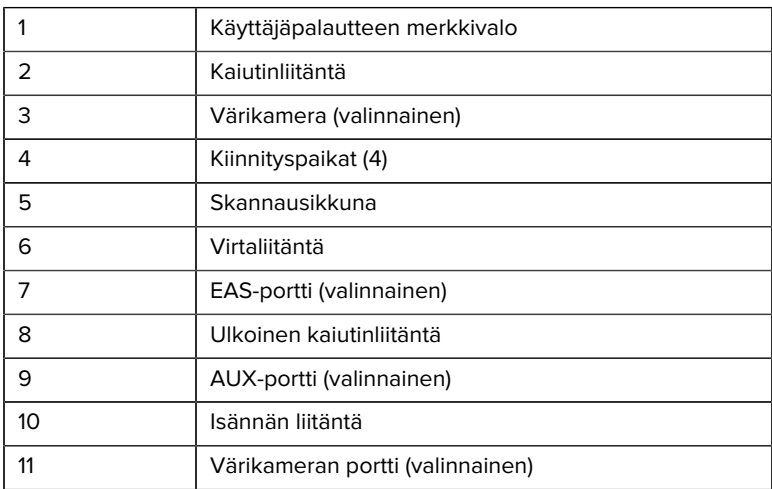

#### **Taulukko 2** SM72-skannausmoduuli

#### **Toimintateoria**

Tapahtumat kuvaamisen aikana:

- **1.** Sisäisen kuvantamismoottorin kuva-anturiryhmä ottaa kuvan viivakoodista moottorin optisen linssin läpi. Parhaan kuvanlaadun saamiseksi moottori säätää automaattisesti valaistusta, valotusta ja muita parametreja tarpeen mukaan.
- **2.** Kuvantamismoottori lähettää kuvan keskusyksikölle.
- **3.** Keskusyksikkö käsittelee kuvan tunnistaakseen kohdeviivakoodin (viivakoodit), purkaa ne ja lähettää dekoodatun datan isännälle.

Säädä SM72-skannausmoduulin suorituskykyä sovelluksen tai halutun käyttöprofiilin mukaan asettamalla tässä oppaassa esitellyt parametrit.

#### **Virranhallinta-asetukset**

#### **SM7201 (vain 5 VDC USB)**

SM7201-malli saa virtansa isännästä USB-isäntäjohdon kautta ja on valmis skannaamaan, kun se on kytketty. USB-virtalähteenä on normaali USB (5 VDC)- tai USB BC1.2. -verkkolaite. Laitteessa ei ole virtakytkintä.

#### **SM7208 (Moniliitäntä)**

SM7208-malli ottaa virtansa isännästä isäntäjohdon kautta ja on valmis skannaamaan, kun se on kytketty. USB-virtalähteenä on normaali USB (5 VDC) -verkkolaite, USB BC1.2- tai USB Power Plus -verkkolaite.

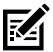

**HUOMAUTUS:** Lisäskannerin ja/tai värikameran lisävarusteiden käyttö, joita tuetaan SM7208

tarvitsevat yli 500 mA. Tämä voidaan järjestää ulkoisen 12 VDC:n virtalähteen, 12 VDC PowerPlus USB -johdon tai suuritehoisen, esim. USB BC1.2 -yhteensopivan USB-portin avulla. Isännästä riippuen kaikki BC1.2-yhteensopivat suuritehoiset USB-portit eivät kuitenkaan aina tarjoa riittävästi virtaa. Tällöin tarvitaan ulkoinen 12 VDC:n virtalähde.

#### **Isäntäliitännät**

#### **SM7201 (vain 5 VDC USB)**

SM7201 tukee vain 5 VDC:n USB-isäntäyhteyttä. Skanneri käyttää oletuksena näppäimistöliitäntätyyppiä. Valitse muu USB-liitäntätyyppi skannaamalla ohjelmointiviivakoodivalikoita tai käyttämällä Windowspohjaista 123Scan-ohjelmointityökalua. Ohjelmoi näppäimistöliitäntä USBisännän mukaan katsomalla kansainvälinen näppäimistötuki [Maakoodit](#page-22-0).

#### **SM7208 (Moniliitäntä)**

SM7208-skanneri tukee seuraavia liitäntöjä ja mukautuu automaattisesti liitettyyn isäntään.

• USB-isäntäyhteys. Skanneri käyttää oletuksena näppäimistöliitäntätyyppiä. Valitse muu USB-liitäntätyyppi skannaamalla ohjelmointiviivakoodivalikoita tai käyttämällä Windows-pohjaista 123Scan-ohjelmointityökalua. Ohjelmoi näppäimistöliitäntä USB-isännän mukaan katsomalla kansainvälinen näppäimistötuki [Maakoodit](#page-22-0).

- TTL-tason RS-232-isäntäyhteys. Skannerin oletusarvo on vakio RS-232 liitäntätyyppi. Skannerin ja isännän välistä yhteyttä voidaan muokata skannaamalla viivakoodivalikoita tai käyttämällä Windows-pohjaista 123Scan-ohjelmointityökalua.
- IBM 468X/469X -isäntäyhteys Tämän käyttöliittymän määrittäminen edellyttää käyttäjän valintaa. Skannerin ja IBM-päätteen välistä yhteyttä voidaan muokata skannaamalla viivakoodivalikoita tai käyttämällä Windows-pohjaista 123Scan-ohjelmointityökalua.
- Näppäimistöliitäntäinen isäntäyhteys. Skanneri käyttää oletusarvoisesti IBM AT Notebook -liitäntätyyppiä. Isäntä tulkitsee skannatut tiedot näppäinpainalluksina. Ohjelmoi näppäimistöliitäntä näppäimistöliitäntäisen isännän mukaan katsomalla kansainvälinen näppäimistötuki [Maakoodit](#page-22-0).
- Skannerin ja isännän sarjaliitännän välinen SSI-viestintä, jonka avulla isäntä voi ohjata skanneria.

## **Asennus**

Tämä osa sisältää tietoja SM72:n asennuksesta ja liittämisestä yhteensopivien lisävarusteiden kanssa. Osassa kuvataan myös skannausmoduulin optista polkua ja kerrotaan sen ikkunoista.

## **Kaapeleiden liittäminen SM72:een**

Kaapeleiden liittäminen SM72:een

- **1.** Liitä isäntäkaapeli SM72-isäntäporttiin.
- **2.** Jos liität valinnaisen lisäskannerin, työnnä lisäskannerin kaapeli auxporttiin.
- **3.** Valinnainen EAS-liitäntä, katso laitteen käsikirjan Electronic Article Surveillance (EAS).
- **4.** Jos liität valinnaisen värikameran, kytke kameran kaapeli värikameran porttiin.
- **5.** Jos liität valinnaisen lisäskannerin tai värikameran, kytke virtalähde virtaliitäntään.

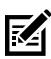

**HUOMAUTUS:** Jos kytket 12 V:n virtalähteen, skannerin asianmukainen toiminta voidaan varmistaa kytkemällä se viimeksi.

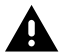

**VAROITUS:** Laitteen USB-C-liitin ei ole sähköisesti symmetrinen. Laitteen mukana toimitettu kaapeli on suunniteltu sopimaan vain yhteen suuntaan. Sellaisen USB-C-kaapelin käyttäminen, jota ei toimitettu laitteen mukana, voi johtaa kaapelin kytkemiseen sähköisesti väärään suuntaan, jolloin värikamera ei voi toimia.

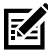

**HUOMAUTUS:** Katso erityiset isäntien liitäntäohjeet asianomaisen isännän liitäntää käsittelevästä luvusta. Kuvissa näkyvät liittimet ovat vain esimerkkejä, ja todelliset kaapelit voivat vaihdella, mutta skannerin liittäminen on sama.

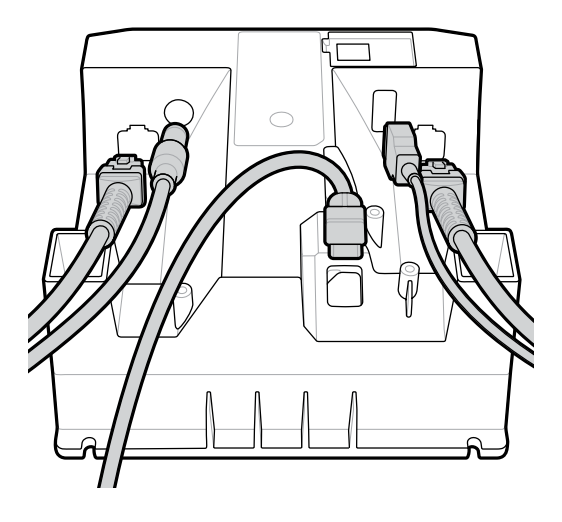

## **Ulkoisen kaiuttimen liittäminen**

Ulkoisen kaiuttimen liittäminen

Liitä (asiakkaan järjestämä) 2-johtiminen ulkoinen kaiutin ulkoisen kaiuttimen liitäntään.

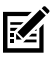

**HUOMAUTUS:** Ulkoisen kaiuttimen ja johdon on täytettävä seuraavat vaatimukset:

• Johdon skannerinpuoleisessa päässä on oltava 2-nastainen micro-fit 3.0 -tyyppinen liitin.

- Johdon on oltava suojattua 24 G:n johtoa.
- Johto saa olla pituudeltaan enintään 2 jalkaa.
- Kaiuttimen on oltava 4 ohmia, 1 watti.

## **Kiinnitys**

SM72:n kiinnitysmitat on ilmoitettu seuraavissa kuvissa.

**Kuva 2** SM72-kiinnitysmitat

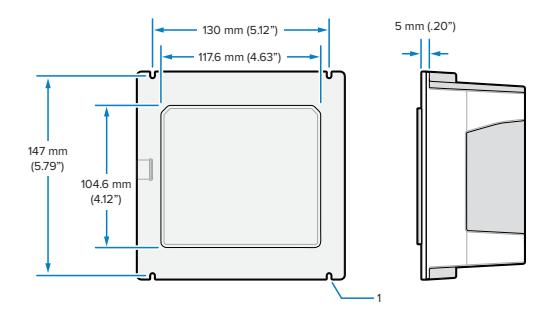

Yllä kuvassa 1 on [kierretapeilla varustetussa paneelikiinnityksessä](#page-10-0) käytettävä M4-kannan välysura.

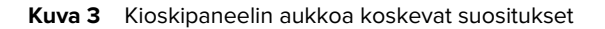

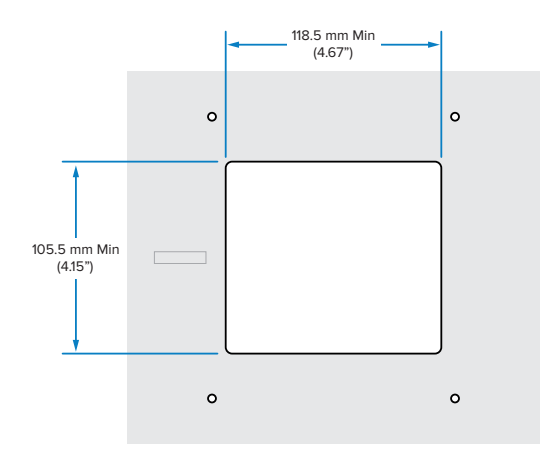

#### <span id="page-10-0"></span>**Paneeliasennus käyttäen kierretappeja**

SM72-skannausmoduulin asentaminen kioskipaneeliin kierretapeilla:

**1.** Kohdista SM72-skannausmoduulin neljä kiinnityspaikkaa paneelin M4 kierretappien kanssa (ei mukana).

**2.** Kiinnitä SM72-moduuli paneeliin M4-teräslukkomuttereilla (ei mukana).

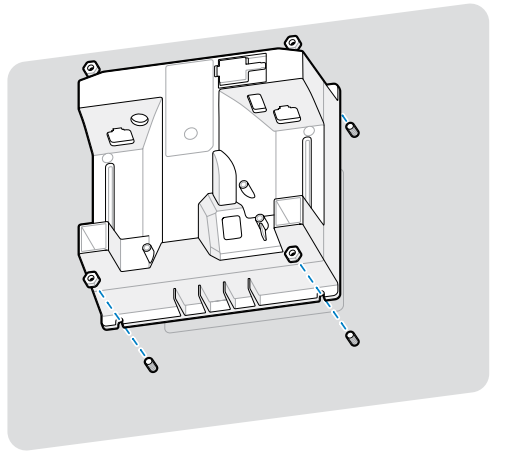

Kotelossa on oltava tilaa useimmille M4-vastakkeille. Joissakin tapauksissa kiintoavain saattaa sopia tarkoitukseen paremmin.

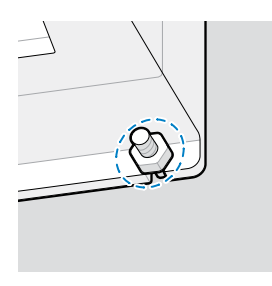

## <span id="page-11-0"></span>**Paneeliasennus käyttäen hihnaa**

SM72-moduulin kiinnittäminen kioskipaneeliin hihnalla:

- **1.** SM72 voidaan kiinnittää paneeliin kiinnityshihnalla. Hihnan on oltava suunniteltu hyödyntämään laitteen takaosan tasaisia pintoja niin, että laite voidaan suunnata joko pysty- tai vaakasuoraan.
- **2.** SM72-moduulin kiinnityspaikkoja ei tässä asennustavassa tarvita ja ne tulee jättää huomiotta.

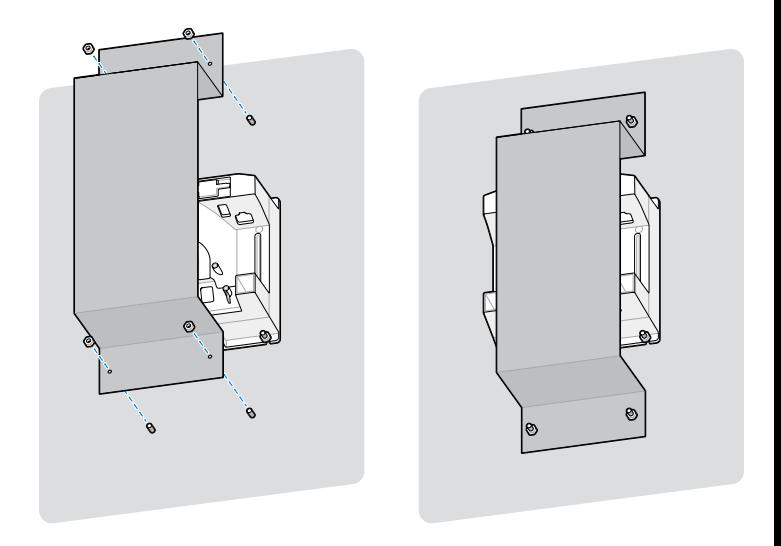

#### **Kioskiasennus**

SM72-moduulin asentaminen kioskiin:

Kiinnitä SM72 kioskipaneeliin. Tämä voidaan tehdä kahdella tavalla.

- Käytä M4-kierretappeja, kuten kuvattu kohdassa [Paneeliasennus](#page-10-0) [käyttäen kierretappeja](#page-10-0).
- Käytä kiinnityshihnaa, kuten kuvattu kohdassa [Paneeliasennus](#page-11-0) [käyttäen hihnaa](#page-11-0), pysty- tai vaakasuunnassa.

## **Käyttöpaikka ja paikalleen asennus**

Käyttöpaikkaa ja paikalleen asennusta koskevissa ohjeissa ei huomioida ainutlaatuisia sovellusominaisuuksia. Zebra suosittelee, että optomekaaninen insinööri suorittaa optomekaanisen analyysin ennen integrointia.

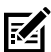

**HUOMAUTUS:** Laite integroidaan ympäristöön, joka ei ole äärimmäisempi kuin mitä laitteen erittelyissä ilmoitetaan ja jossa laite ei ylitä lämpötila-aluettaan. Laitetta ei esimerkiksi saa asentaa suuren lämmönlähteen päälle tai viereen. Toiseen laitteeseen liitettäessä on varmistettava, että konvektio tai ilmanvaihto on asianmukainen lämmön poistamiseksi. Varmista laitteen pitkä käyttöikä ja takuu sekä yleinen tyytyväisyys laitteeseen noudattamalla näitä ehdotuksia.

## **Sulautetut sovellukset, jotka vaativat ikkunan**

Noudata seuraavia ohjeita sovelluksissa, jotka vaativat laitteen eteen ikkunan.

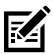

**HUOMAUTUS:** Zebra ei suosittele poistumisikkunan sijoittamista laitteen eteen. Tietoja sovelluksista, jotka vaativat tällaisen ikkunan, on kuitenkin Laitteen käsikirjassa.

## **Huolto, vianetsintä ja tekniset tiedot**

Tässä osiossa annetaan suosituksia koskien skannerien huoltoa, vianmääritystä, tekniset tiedot ja liitännät (liitinjärjestykset).

## **Ylläpito**

#### **Tunnetut haitalliset ainesosat**

Seuraavien kemikaalien tiedetään vahingoittavan Zebra-skannerien muovia, eivätkä ne saa joutua kosketuksiin laitteen kanssa:

- asetoni
- ammoniakkiliuokset
- emäksiset vesi- tai alkoholiliuokset
- aromaattiset ja klooratut hiilivedyt
- bentseeni
- karbolihappo
- haihtuvat amiini- tai ammoniakkiyhdisteet
- etanoliamiini
- eetterit
- ketonit
- TB-lysoformi
- tolueeni
- trikloorietyleeni.

#### **Hyväksytyt puhdistusaineet**

Isopropyylialkoholi 70 % (mukaan lukien kostutetut pyyhkeet).

#### **Skannerin puhdistaminen**

Skannausikkuna on puhdistettava säännöllisesti. Likainen ikkuna voi vaikuttaa skannaustarkkuuteen. Älä anna minkään hankaavan materiaalin koskettaa ikkunaa.

- **1.** Kostuta pehmeä liina jollakin yllä luetelluista hyväksytyistä puhdistusaineista tai käytä kostutettuja pyyhkeitä.
- **2.** Pyyhi varovasti kaikki pinnat, mukaan lukien etu-, taka-, sivu-, ylä- ja alaosa. Nestettä ei saa laittaa suoraan skanneriin. Nesteen ei saa antaa kerääntyä skannausikkunan, johtoliittimien tai muun laitteen alueen ympärille.
- **3.** Vettä tai muita puhdistusnesteitä ei saa suihkuttaa suoraan skannausikkunaan.
- **4.** Pyyhi skannausikkuna objektiivien pyyhkimiseen tarkoitetulla pyyhkeellä tai muulla optisen materiaalin, kuten silmälasien, puhdistamiseen sopivalla materiaalilla.
- **5.** Ehkäise juovien muodostuminen kuivaamalla skannausikkuna välittömästi puhdistamisen jälkeen.
- **6.** Anna laitteen kuivua ilmassa ennen käyttöä.
- **7.** Skannerin liittimet:
	- **a)** Kasta puuvillakärkisen puikon puuvillaosa isopropyylialkoholiin.
	- **b)** Hiero puuvillakärkisen puikon puuvillaosalla edestakaisin liittimien yli vähintään kolme kertaa. Älä jätä puuvillajäämiä liittimiin.
	- **c)** Käytä alkoholiin kastettua puuvillakärkistä puikkoa rasvan ja lian poistamiseen liitinalueen läheltä.
	- **d)** Käytä kuivaa puuvillakärkistä puikkoa ja hiero puuvillakärkisen puikon puuvillaosaa edestakaisin liittimien yli vähintään kolme kertaa. Älä jätä puuvillajäämiä liittimiin.

### **Vianmääritys**

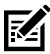

**HUOMAUTUS:** Jos seuraavan taulukon mahdollisten ratkaisujen suorittamisen jälkeen skannerissa ilmenee edelleen ongelmia, ota yhteyttä jälleenmyyjään tai soita tukeen.

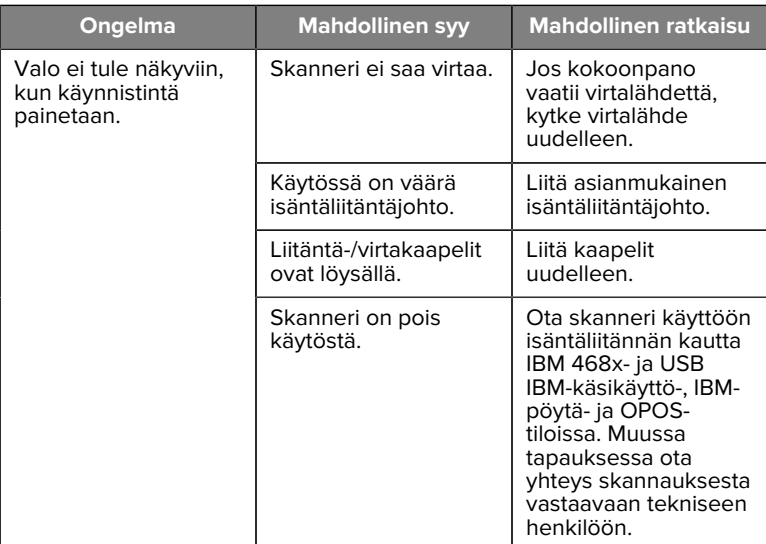

#### **Taulukko 3** Vianmääritys

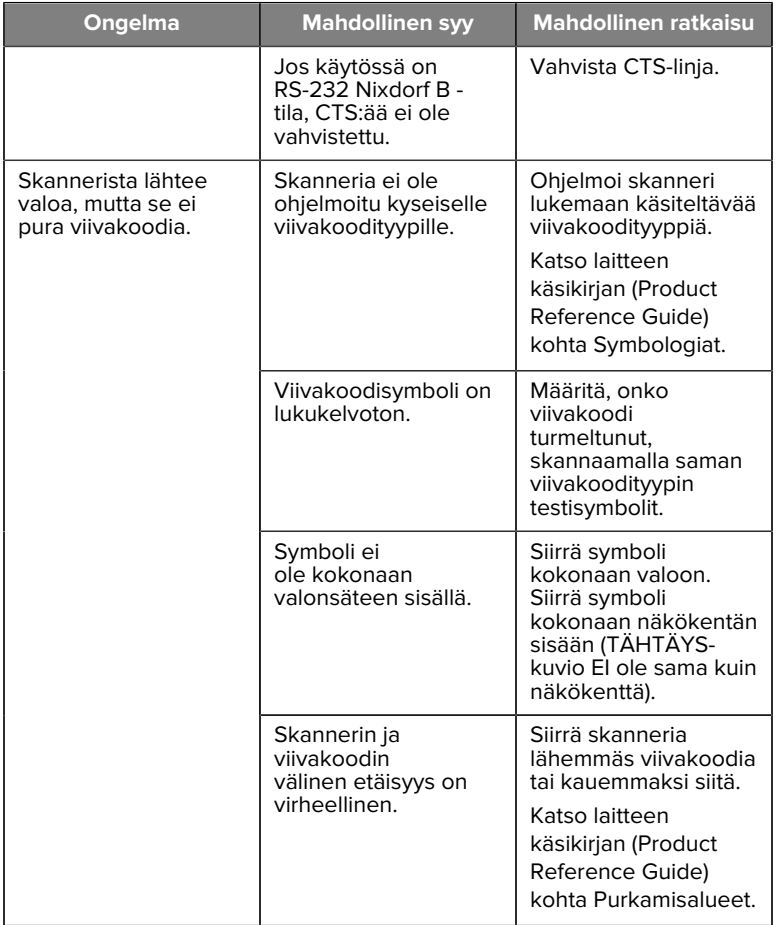

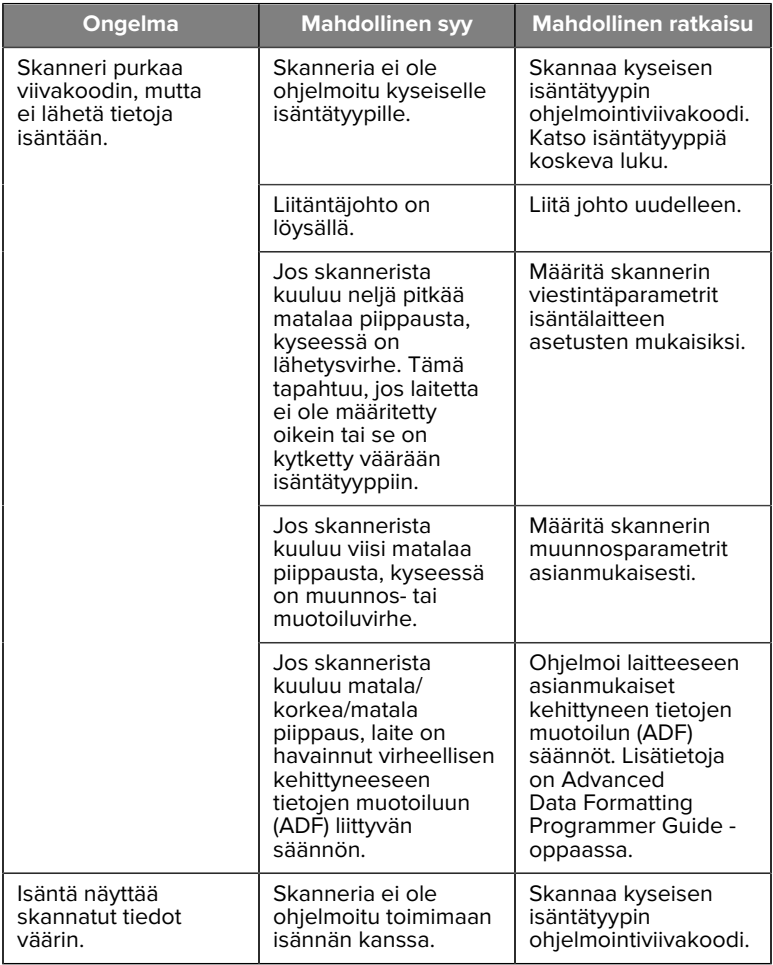

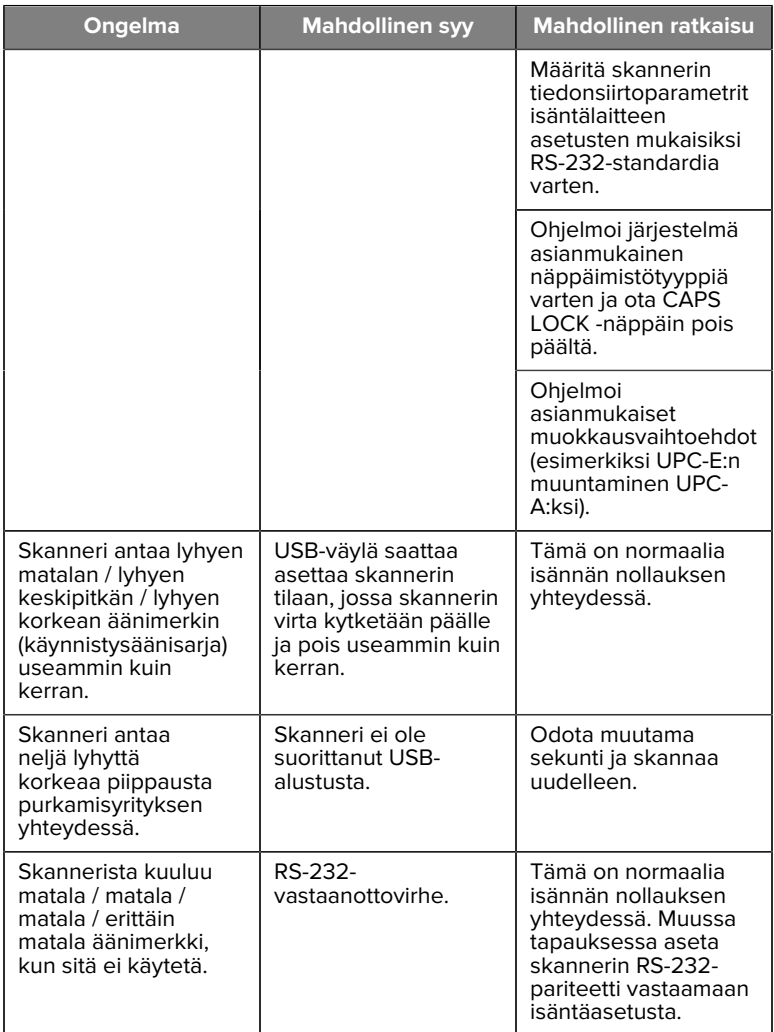

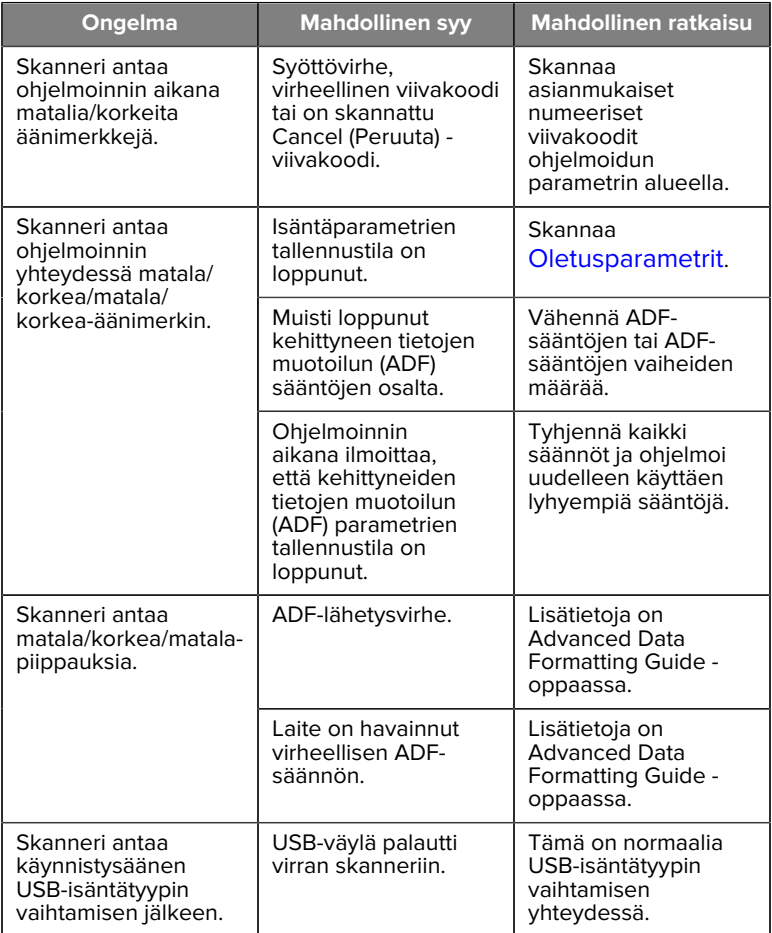

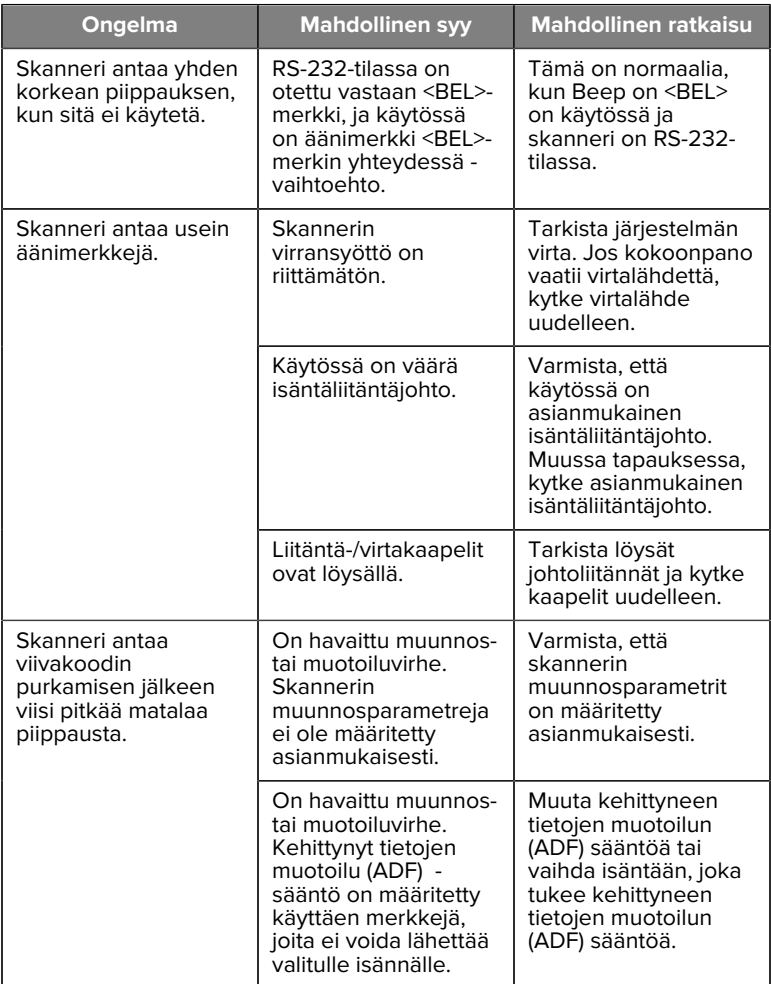

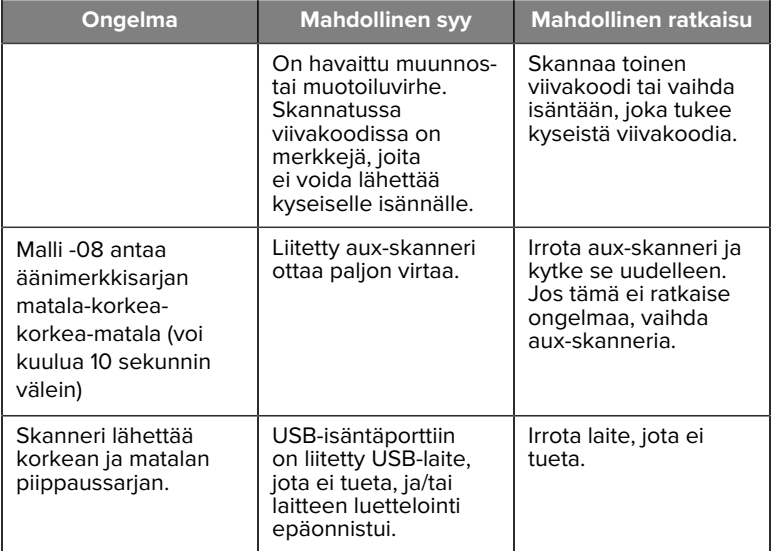

#### **Ohjelmoiminen**

Järjestelmänvalvoja räätälöi skannerin kulloisellekin sovellukselle sopivaksi käyttämällä ohjelmointiviivakoodeja, jotka löytyvät laitteen käsikirjasta (Product Reference Guide).

Jos käyttäjä ohjelmoi skannerin itse, katso lisätietoja laitteen käsikirjasta (Product Reference Guide).

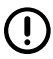

**TÄRKEÄÄ:** Kun skannaat haluttua viivakoodia kyseisestä oppaasta, peitä sivun muut viivakoodit.

Seuraavassa on joitain usein käytettyjä ohjelmointiviivakoodeja. Skannerin oletusarvot on merkitty tähdellä (\*).

#### <span id="page-21-0"></span>**Aseta oletusparametri**

Tämä parametri palauttaa kaikki parametrit oletusarvoihin.

Katso kunkin luvun oletusarvotaulukot.

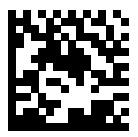

\*Set All Defaults (\*Aseta kaikki oletukset)

#### **Näppäimistöliitäntäiset isäntätyypit**

Valitse näppäimistöliitäntäisäntä käyttämällä tätä parametria.

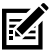

**HUOMAUTUS:** Luettelo tuetuista skanneritoiminnoista tiedonsiirtoprotokollan mukaan on laitteen käsikirjan (Product Reference Guide) kohdassa Viestintäprotokollan toiminnallisuus (Communication Protocol Functionality).

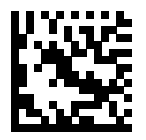

IBM PC/AT & IBM PC yhteensopivat

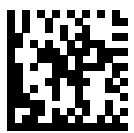

\*IBM:n kannettava AT-tietokone

<span id="page-22-0"></span>**Maakoodien viivakoodit**

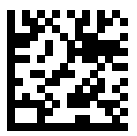

\*Yhdysvaltain englanti (Pohjois-Amerikka)

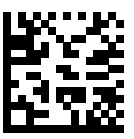

ranska (Ranska)

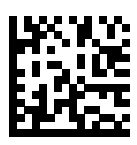

saksa

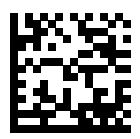

italia

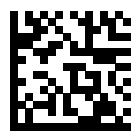

portugali (Brasilia) (Windows XP)

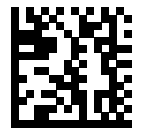

venäjä

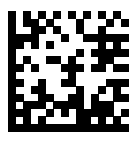

Espanol

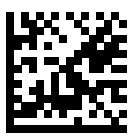

ruotsi

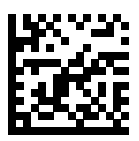

englanti

#### **RS-232-isäntätyypit**

Valitse RS-232-isäntäliitäntä jollakin seuraavista vaihtoehdoista.

Huomautuksia RS-232-isäntätyyppien käytöstä:

- Luettelo skannerin toiminnoista viestintäprotokollan mukaan on laitteen käsikirjan (Product Reference Guide) kohdassa Viestintäprotokollan toiminnallisuus.
- RS-232-standardin skannaaminen ottaa käyttöön RS-232-ohjaimen, mutta ei muuta porttiasetuksia (esimerkiksi pariteettia, databittejä, kättelyä). Toisen RS-232-isäntätyypin viivakoodin valitseminen muuttaa näitä asetuksia.
- CUTE-isäntä poistaa käytöstä kaikki parametrien tarkistukset, mukaan lukien Set Defaults (Aseta oletukset). Jos CUTE valitaan vahingossa, skannaa laitteen käsikirjan (Product Reference Guide) Enable Parameter Barcode Scanning (Ota käyttöön parametriviivakoodin skannaus) ja muuta tämän jälkeen isäntävalintaa.

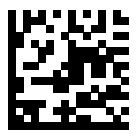

\*Vakio RS-232

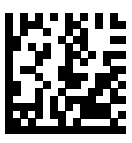

ICL RS-232

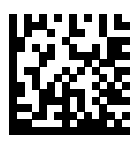

Nixdorf RS-232 Mode A

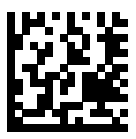

Nixdorf RS-232 Mode B

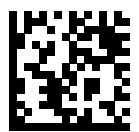

Olivetti ORS4500

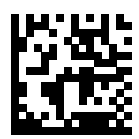

Omron

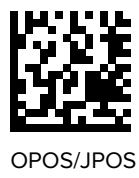

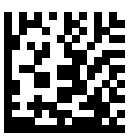

Fujitsu RS-232

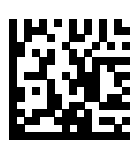

**CUTE** 

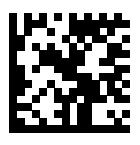

**NCR** 

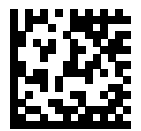

Datalogic Variant

#### **USB-laitetyyppi**

USB-laitteen tyyppi valitaan skannaamalla jonkin seuraavista viivakoodeista.

Jos haluat valita maan näppäimistötyypin USB-näppäimistön isäntää varten, katso [Maakoodit](#page-22-0).

- USB-laitetyyppiä vaihdettaessa skanneri nollautuu ja antaa normaalit käynnistysäänet.
- Kun isäntään liitetään kaksi skanneria, IBM ei salli kahden saman laitetyypin valitsemista. Tarvittaessa kahta liitäntää ensimmäiselle skannerille valitaan IBM Table-top USB ja toiselle IBM Handheld USB.

- Sulje skanneri kokonaan, kun IBM-rekisteri antaa Scan Disable komennon, mukaan lukien kohdistuksen, valaistuksen, dekoodauksen ja tiedonsiirron, valitsemalla OPOS (IBM Handheld with Full Disable).
- Ennen USB CDC -isännän valitsemista on varmistettava, että isäntäkäyttöjärjestelmää on asennettu USB CDC -ohjain. Windows 10:ssä on alkuperäinen (sisäänrakennettu) USB CDC ohjain. Pysähtyneen (toimimattoman) skannerin palauttaminen USB CDC -tilaan:
	- USB CDC (viestilaiteluokan) -ohjaimen asentaminen
	- Pidä käynnistyspainike käynnistämisen jälkeen alhaalla 10 sekuntia (mahdollistaa skannerin palautumisen) ja skannaa sitten toinen USB-laitetyypin viivakoodi.
	- USB CDC -isäntälaitteen tapauksessa lähetä dekooderille seuraavat kaksitavuiset sekvenssit. ESC is ASCII 27.
		- Vaihda tilapäisesti SSI Over USB CDC:hen (synkronisen sarjaliitännän yhteyskäytäntöön yleisen sarjaliitäntäviestintälaiteluokan kautta): ESC s (pieni s tai ASCII 115)
		- Vaihda pysyvästi SSI Over USB CDC:hen (synkronisen sarjaliitännän yhteyskäytäntöön yleisen sarjaliitäntäviestintälaiteluokan kautta): ESC S (iso S tai ASCII 83)
		- Vaihda tilapäisesti SNAPI-yhteyskäytäntöön: ESC a (pieni a tai ASCII 97).
		- Vaihda pysyvästi SNAPI-yhteyskäytäntöön: ESC A (iso A tai ASCII 65)
- Viesti USB-johdon kautta Microsoftin UWP (Universal Windows Platform) -sovellusten kanssa, jotka toimivat Windows 10 -laitteissa, valitsemalla USB HID POS.

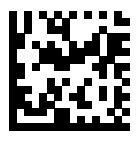

\*USB-käyttöliittymälaitteen näppäimistö

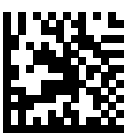

IBM Table-top USB

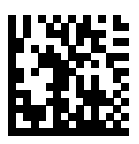

IBM Hand-held USB

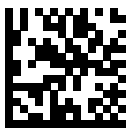

OPOS (IBM Hand-held with Full Disable)

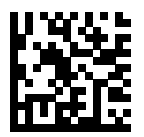

USB CDC Host

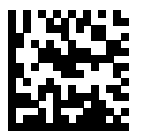

SSI over USB CDC

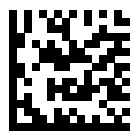

Symbol Native API (SNAPI) ilman kuvantamisliittymää

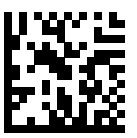

Symbol Native API (SNAPI) kuvantamisliittymän kanssa

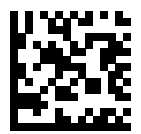

USB HID POS (vain Windows 10 laitteet)

## **Säädöksiin liittyvät tiedot**

Zebra Technologies Corporation on hyväksynyt tämän laitteen.

Tämä opas koskee seuraavia mallinumeroita:

- SM7201
- SM7208

Kaikki Zebra-laitteet on suunniteltu siten, että ne täyttävät myyntipaikkakunnalla voimassa olevat säännöt ja säädökset, ja ne merkitään vaaditulla tavalla.

Local language translation / (BG) Превод на местен език / (CZ) Překlad do místního jazyka / (DE) Übersetzung in die Landessprache / (EL) Μετάφραση

τοπικής γλώσσας / (ES) Traducción de idiomas locales / (ET) Kohaliku keele tõlge / (FI) Paikallinen käännös / (FR) Traduction en langue locale / (HR) Prijevod na lokalni jezik / (HU) Helyi nyelvű fordítás / (IT) Traduzione in lingua locale / (JA) 現地語翻訳 / (KR) 현지 언어 번역 / (LT) Vietinės kalbos vertimas / (LV) Tulkojums vietējā valodā / (NL) Vertaling in lokale taal / (PL) Tłumaczenie na język lokalny / (PT) Tradução do idioma local / (RO) Traducere în limba locală / (RU) Перевод на местный язык / (SK) Preklad do miestneho jazyka / (SL) Prevajanje v lokalni jezik / (SR) Превод на локални језик / (SV) Översättning av lokalt språk / (TR) Yerel dil çevirisi / (ZH-CN) 当地语⾔翻译 / (ZH-TW) 當地語⾔翻譯

#### [zebra.com/support](https://www.zebra.com/us/en/support-downloads.html)

Jos Zebra-laitteeseen tehdään muutoksia, joita Zebra ei ole nimenomaisesti hyväksynyt, käyttäjän oikeus käyttää laitetta voidaan mitätöidä.

Ilmoitettu enimmäiskäyttölämpötila: [50]°C

不在中国之外销售服务和使用

## **Säädösmerkinnät**

Laitteessa on sertifioinnin edellyttämät viranomaismerkinnät. Lisätietoja muista maakohtaisista merkinnöistä on vaatimustenmukaisuusvakuutuksessa. Vaatimustenmukaisuusvakuutus on osoitteessa: [zebra.com/doc](http://www.zebra.com/doc).

**Optiset laitteet**

## **MERKKIVALO**

Riskiryhmä luokiteltu standardien IEC 62471:2006 ja EN 62471:2008 mukaisesti.

• Punainen Pulssin kesto: 1,2 ms

RG0

- Valkoinen Pulssin kesto: 1,2 ms RG0
- IR Pulssin kesto: 7,5 us

RG0

## **Virtalähde**

**VAROITUS:** SÄHKÖISKU Käytä vain Zebran hyväksymää, sertifioitua ITE LPS -virtalähdettä, jolla on asianmukaiset sähköarvot. Muunlaisen virtalähteen käyttö mitätöi laitteelle myönnetyt hyväksynnät ja voi olla vaarallista.

# **Merkintä – Euroopan talousalue (ETA)**

#### **Lausunto vaatimustenmukaisuudesta**

Zebra vakuuttaa täten, että tämä laite on direktiivien 2014/30/EU, 2014/35/ EU ja 2011/65/EU mukainen.

EU-vaatimustenmukaisuusvakuutuksen koko teksti on saatavilla osoitteessa: [zebra.com/doc](https://www.zebra.com/doc).

EU-maahantuoja: Zebra Technologies B.V

Osoite: Mercurius 12, 8448 GX Heerenveen, Netherlands

#### **Ympäristövelvoitteiden noudattaminen**

Vaatimustenmukaisuusvakuutukset, kierrätystiedot sekä tuotteissa ja pakkauksissa käytetyt materiaalit löytyvät osoitteesta www.zebra.com/ environment.

#### **Sähkö- ja elektroniikkalaiteromu**

EU:n ja Yhdistyneen kuningaskunnan asiakkaat: Katso elinkaarensa lopussa olevien tuotteiden kierrätys-/hävitysohjeet osoitteesta: www.zebra.com/weee.

## **United States and Canada Regulatory**

#### **Radio Frequency Interference Notices**

This device complies with Part 15 of the FCC Rules. Operation is subject to the following two conditions: (1) this device may not cause harmful interference, and (2) this device must accept any interference received including interference that may cause undesired operation.

#### **Radio Frequency Interference Requirements – Canada**

Innovation, Science and Economic Development Canada ICES-003 No Compliance Label: CAN ICES-003 (t)/NMB-003(t)

This device complies with Innovation, Science and Economic Development Canada's licence-exempt RSSs. Operation is subject to the following two conditions: (1) This device may not cause interference; and (2) This device must accept any interference, including interference that may cause undesired operation of the device.

L'émetteur/récepteur exempt de licence contenu dans le présent appareil est conforme aux CNR d'Innovation, Sciences et Développement économique Canada applicables aux appareils radio exempts de licence. L'exploitation est autorisée aux deux conditions suivantes : (1) l'appareil ne doit pas produire de brouillage, et (2) l'utilisateur de l'appareil doit accepter tout brouillage radio électrique subi même si le brouillage est susceptible d'en compromettre le fonctionnement.

Underwriters Laboratories Inc. (UL) has not tested the performance or reliability of the Global Positioning System (GPS) hardware, operating software, or other aspects of this product. UL has only tested for fire, shock, or casualties as outlined in UL's Standard(s) for Safety for

Information Technology Equipment. UL Certification does not cover the performance or reliability of the GPS hardware and GPS operating software. UL makes no representations, warranties, or certifications whatsoever regarding the performance or reliability of any GPS related functions of this product.

## **中国**

通过访问以下网址可下载当地语言支持的产品说明书 [zebra.com/](https://www.zebra.com/support) [support](https://www.zebra.com/support)。

如果配套使⽤外部电源适配器,请确保其已通过CCC 认证

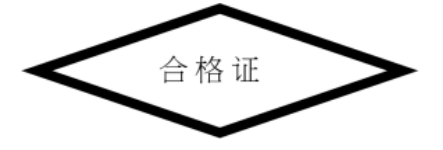

## **产品中有害物质的名称及含量**

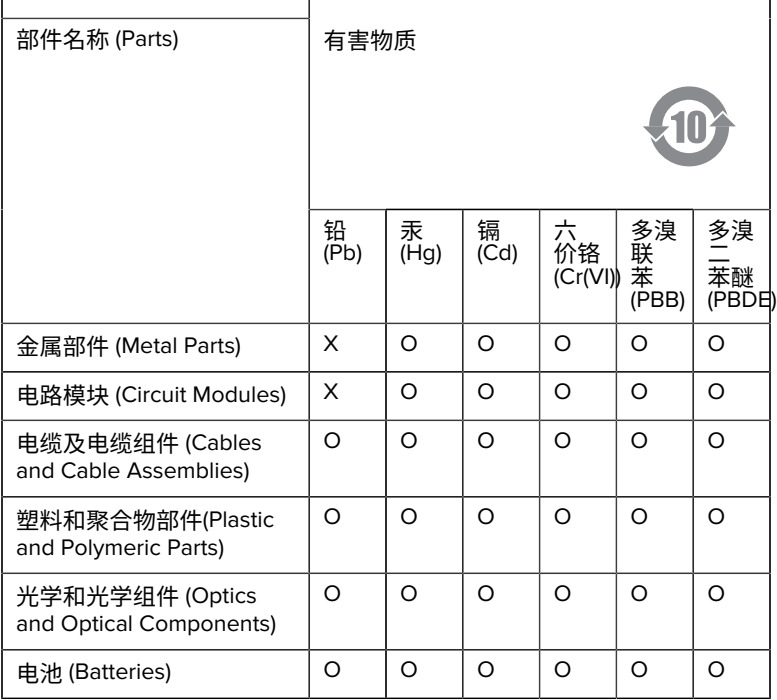

本表格依据SJ/T 11364 的规定编制。

O: 表示该有害物质在该部件所有均质材料中的含量均在 GB/T 26572 规 定的限量要求以下。

X: 表示该有害物质至少在该部件的某一均质材料中的含量超出GB/ T 26572 规定的限量要求。(企业可在此处,根据实际情况对上表中 打"×"的技术原因进⾏进⼀步说明。

## **Евразийский Таможенный Союз (EAC)**

Данный продукт соответствует требованиям знака EAC.

# FAT

## **한국**

## **臺灣**

公司資訊

台灣斑馬科技股份有限公司 / 台北市信義區松高路9 號13 樓

## **限⽤物質含有情況標⽰聲明書**

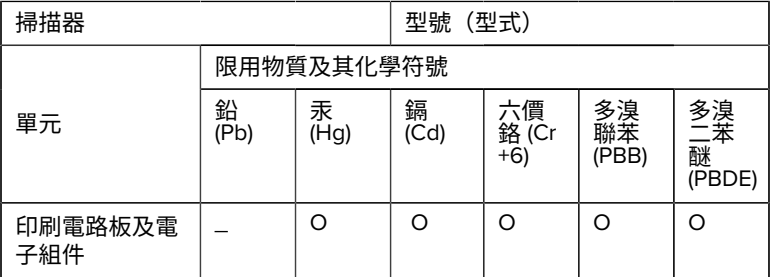

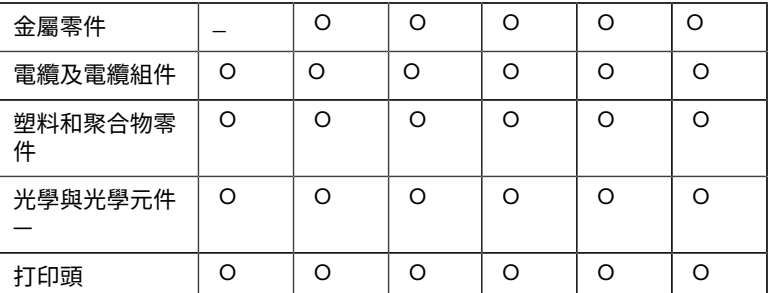

備考1. 〝超出0.1 wt % 〞及 〝超出0.01 wt % 〞係指限用物質之百分比含 量超出百分⽐含量基準值。

備考2. 〝O 〞係指該項限用物質之百分比含量未超出百分比含量基準 值。

備考3. 〝−〞係指該項限用物質為排除項目。

Note 1: "Exceeding 0.1 wt%" and "exceeding 0.01 wt%" indicate that the percentage content of the restricted substance exceeds the reference percentage value of presence condition.

Note 2: "O" indicates that the percentage content of the restricted substance does not exceed the percentage of reference value of presence.

Note 3: The " − " indicates that the restricted substance corresponds to the exemption.

#### **TÜRK WEEE Uyumluluk Beyanı**

EEE Yönetmeliğine Uygundur.

## UK  **United Kingdom**

#### **Statement of Compliance**

Zebra hereby declares that this device is in compliance with Electromagnetic Compatibility Regulations 2016, the Electrical Equipment

(Safety) Regulations 2016 and the Restriction of the Use of Certain Hazardous Substances in Electrical and Electronic Equipment Regulations 2012.

The full text of the UK Declaration of Conformities is available at: [zebra.com/doc](https://www.zebra.com/doc).

UK Importer: Zebra Technologies Europe Limited

Address:

Dukes Meadow, Millboard Rd, Bourne End, Buckinghamshire, SL8 5XF

## **Takuu**

Zebra-laitteistotuotteen takuutiedot ovat luettavissa kokonaisuudessaan osoitteessa [zebra.com\warranty](https://www.zebra.com/warranty).

## **Huoltotiedot**

Ennen kuin laitetta käytetään, se on määritettävä toimimaan toimipaikan verkossa ja käyttämään toimipaikan sovelluksia.

Jos yksikön tai laitteiston käytössä ilmenee ongelmia, ota yhteys toimipaikan tekniseen tukeen tai järjestelmätukeen. Jos laitteistossa on ongelmia, tukihenkilöstö voi ottaa yhteyttä Zebra-tukeen osoitteessa [zebra.com/support](https://www.zebra.com/support).

Käyttöoppaan uusin versio on osoitteessa [zebra.com\support](https://www.zebra.com/support).

## **Ohjelmistotuki**

Zebra haluaa varmistaa, että asiakkailla on laitteen ostohetkellä käytössään uusin ohjelmisto, jotta laite toimii mahdollisimman tehokkaasti. Varmista, että Zebra-laitteessasi on ostohetkellä uusin saatavilla oleva versio ohjelmistosta, johon olet saanut käyttöoikeudet, osoitteessa [zebra.com/](https://www.zebra.com/support) [support](https://www.zebra.com/support).

Tarkista uusin ohjelmisto kohdasta Tuki > Laitteet tai etsi laite ja valitse **Support (Tuki)** > **Software Downloads (Ladattavat ohjelmistotiedostot)**.

Jos laitteessa ei ole viimeisintä laitteen ostopäivänä saatavilla ollutta ohjelmistoa, lähetä sähköpostia Zebralle osoitteeseen entitlementservices@zebra.com ja lisää viestiin seuraavat laitteen tiedot:

- mallinumero
- sarjanumero
- todistus ostosta
- pyytämäsi ohjelmistolatauksen nimi.

Jos Zebra toteaa, että olet oikeutettu laitteen ostopäivänä uusimpana saatavilla olleeseen ohjelmistoversioon, saat sähköpostiviestin, jossa on Zebran verkkosivustoon ohjaava ohjelmiston latauslinkki.

## **Tuotteen tukitiedot**

- Lisätietoja tämän tuotteen käyttämisestä on käyttöoppaassa osoitteessa zebra.com/support.
- Jos haluat pikaisesti vastauksia tunnettuihin tuotteen toimintaan liittyviin kysymyksiin, tutustu tietämyskannan artikkeleihin osoitteessa supportcommunity.zebra.com/s/knowledge-base.
- Voit esittää kysymyksiä tukiyhteisön sivulla osoitteessa supportcommunity.zebra.com.
- Voit ladata käyttöoppaita, ohjaimia tai ohjelmistoja ja katsoa ohjevideoita osoitteessa zebra.com/support.
- Voit lähettää tuotteen korjauspyynnön osoitteessa zebra.com/repair.

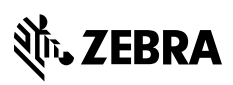

www.zebra.com